# **Advanced SQL Server Documentation Generator**

#### **Product Information Page:**

http://www.advancedreliablesoftware.com/advanced\_sql\_server\_html\_documentation\_generator.html

**Advanced SQL Server Documentation Generator** is a database utility that automates generation of Microsoft SQL Server 2000, Microsoft SQL Server 2005, Microsoft SQL Server 2005 Express, Microsoft SQL Server 2008 and Microsoft SQL Server 2008 Express database documentation in HTML, PDF and RTF formats. The application handles the following database object types: tables, views, stored procedures, triggers, user-defined functions and SQL Server Agent jobs. Table documentation includes columns, primary keys, foreign keys, check constraints, indexes, triggers and dependent database objects. View documentation includes table column or alias information and SQL source code. Stored procedure documentation includes parameters and SQL source code. User-defined function documentation includes parameters and SQL source code. Trigger documentation includes SQL source code. Job documentation includes job and step details.

#### **Step 1 – Database Server Connection Settings**

Provide connection settings for your target database server. For Windows Authentication you only need to provide local / remote database server name or IP address. For SQL Server Authentication you also need to provide SQL Server user ID that has access to your target database and a corresponding password. Click the "Connect" button to establish connection with the target database server.

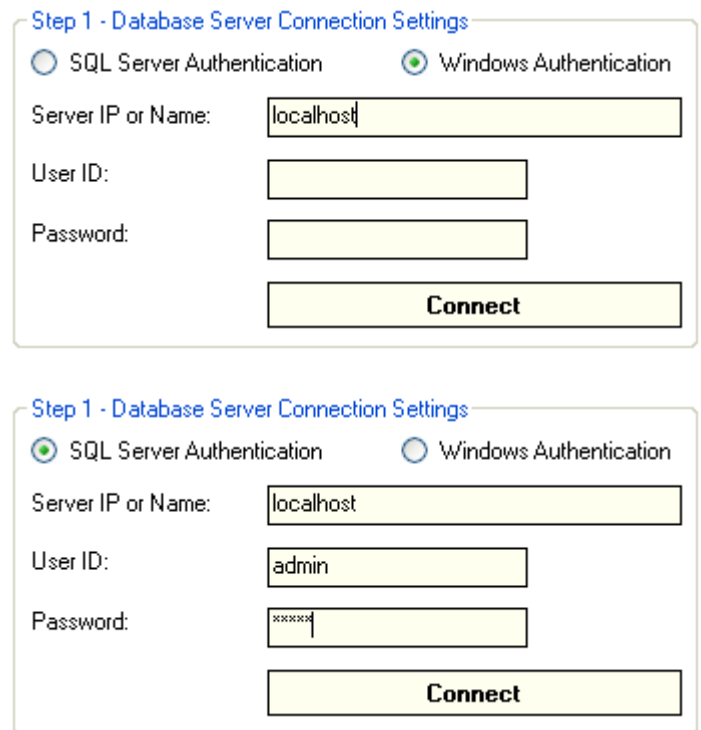

## **Step 2 – Database To Be Documented**

Successful connection to the database server will populate database dropdown with databases present on the server. Select your target database from the list of available databases.

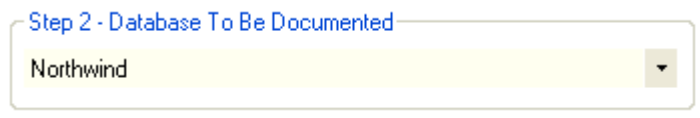

## **Step 3 – Output Type**

Select an output type for your database documentation. Available output types are: HTML, PDF and RTF (Rich Text Format). HTML database documentation will be composed of one .css stylesheet, one index .html file and one .html file for each documented database object. PDF database documentation will be composed of one .pdf document. RTF database documentation will be composed of one .rtf document.

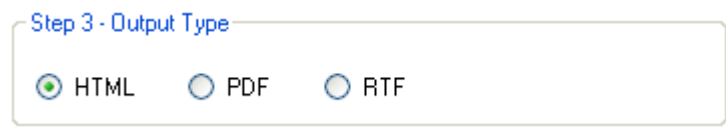

# **Step 4 – Output Directory**

Click the "..." button to assign output directory path for your database documentation. The application will automatically persist your most recently used output directory path for future reference.

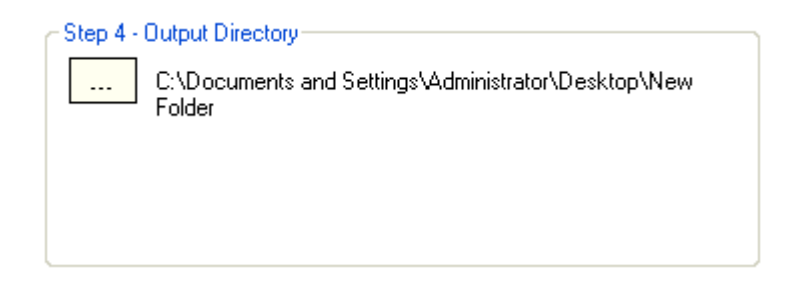

# **Step 5 – Copyright Information**

Enter your company's name. Database documentation includes a copyright statement at the bottom of each page. Your company's name will become part of the copyright statement.

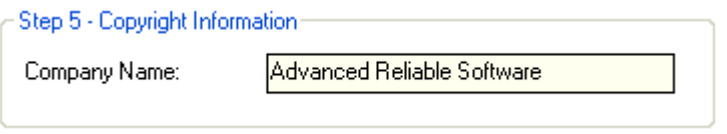

## **Step 6 – Generate Database Documentation**

Click the "Generate Database Documentation" button to generate documentation for your target database. Your database documentation will be created in the

directory defined in Step 4.

#### Generate Database Documentation

## **Step 7 – Select Database Objects (Optional)**

Exclude specific database objects that you do not want present in your documentation. To include all objects simply click the "Next" button to proceed to the next database object type.

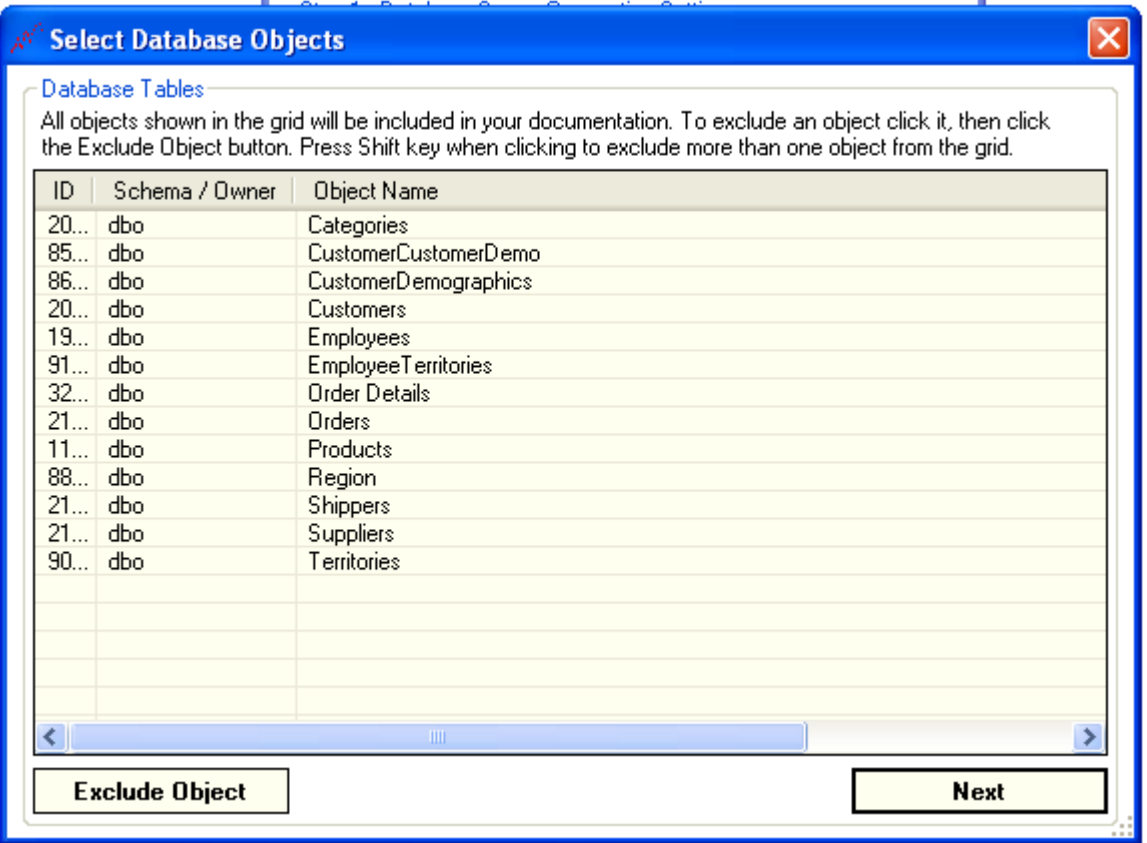

#### A<sup>C</sup> Select Database Objects

#### Database Views

All objects shown in the grid will be included in your documentation. To exclude an object click it, then click<br>the Exclude Object button. Press Shift key when clicking to exclude more than one object from the grid.

 $\overline{\mathsf{x}}$ 

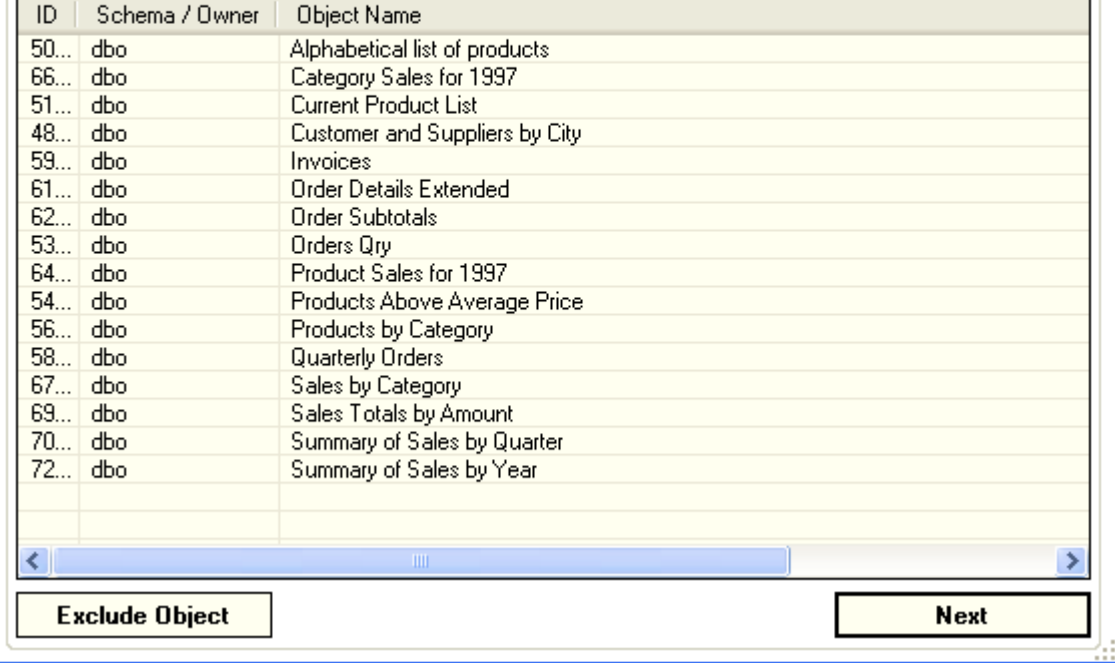

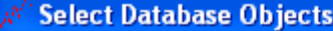

#### Database Stored Procedures All objects shown in the grid will be included in your documentation. To exclude an object click it, then click<br>the Exclude Object button. Press Shift key when clicking to exclude more than one object from the grid. ID Schema / Owner Object Name 82... dbo **CustOrderHist** 78... dbo CustOrdersDetail 80... dbo CustOrdersOrders 75... dbo Employee Sales by Country Sales by Year<br>Sales by Year<br>SalesByCategory 77... dbo 83... dbo Ten Most Expensive Products 74... dbo

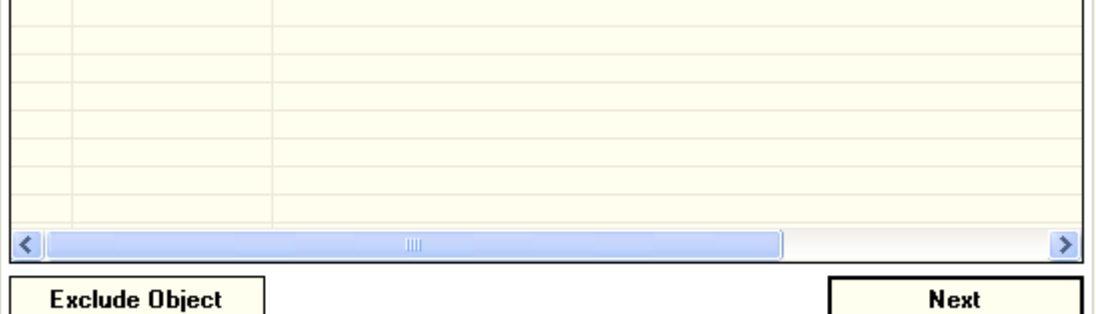

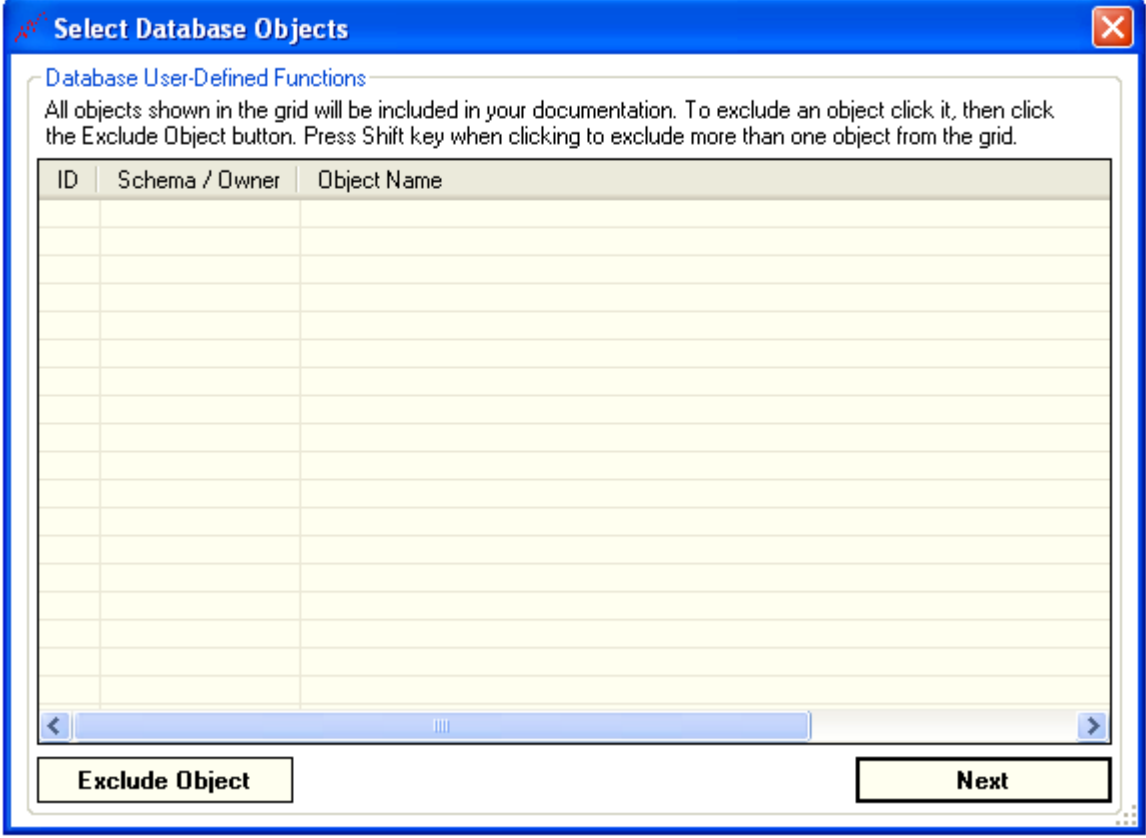

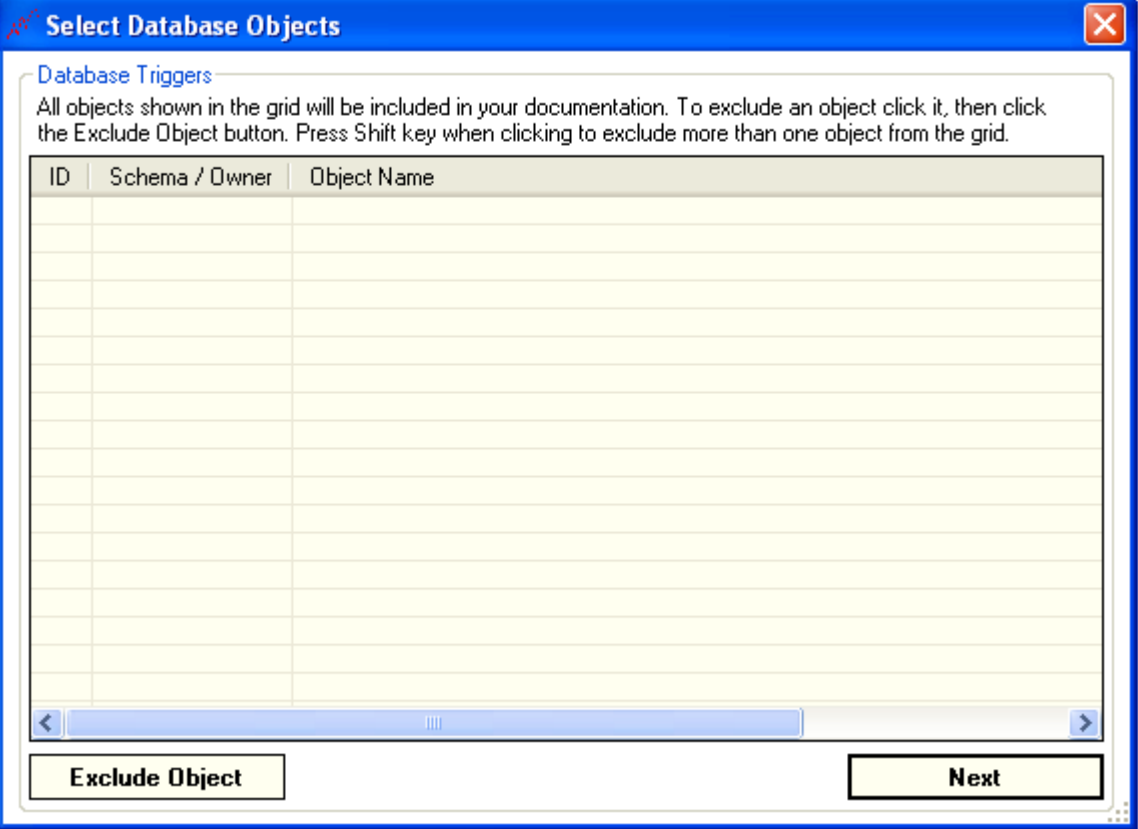

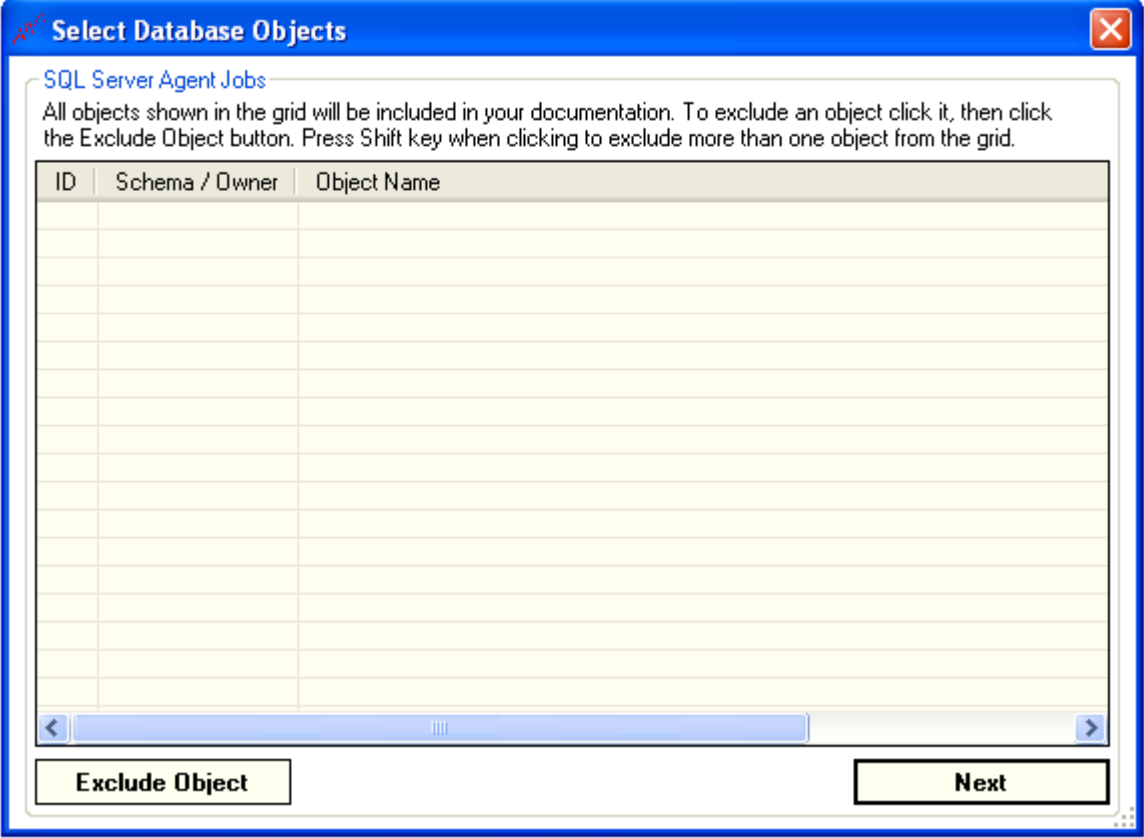